## **راھنمای ورود بھ سیستم گلستان براي پذیرش غیرحضوري دانشجویان جدیدالورود دانشجویان گرامی جھت ورودبھ سیستم پذیرش غیر حضوری لازم است مراحل ذیل را بھ ترتیب انجام دھید:**

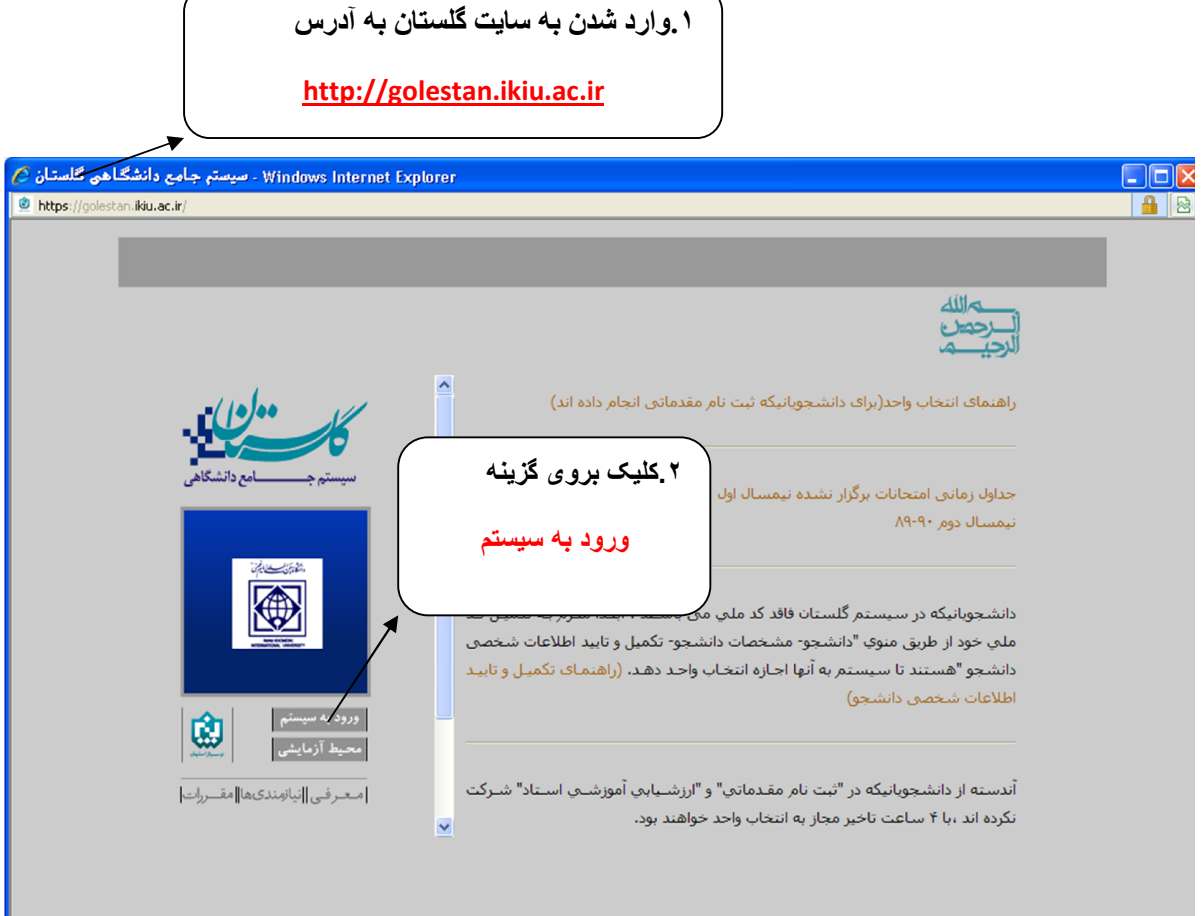

**.٢پس از این مرحلھ و ارسال کد نمایشی خواستھ شده از کاربر،مطابق شکل زیر وارد صفحھ ی login میشود.** 

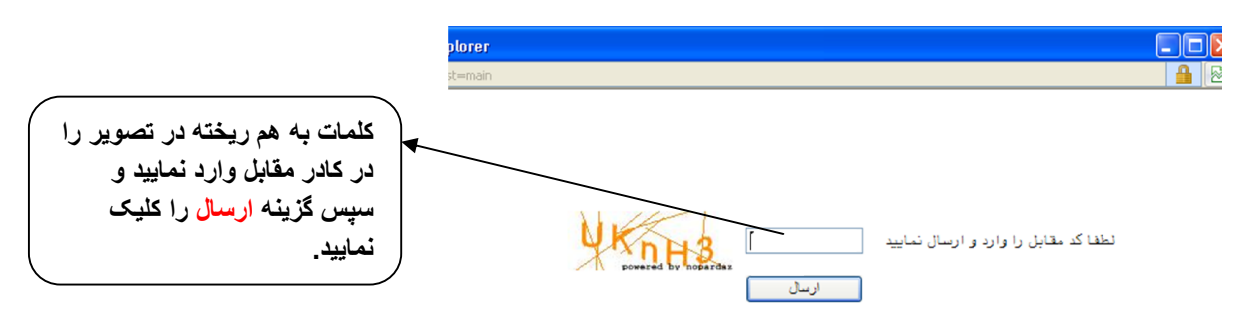

**براي ورود بھ سیستم گلستان بھ شناسھ کاربري و گذر واژه نیاز دارید کھ عبارتند از:** 

**شناسھ کاربري : شماره داوطلبي942u گذرواژه: شماره ملي** 

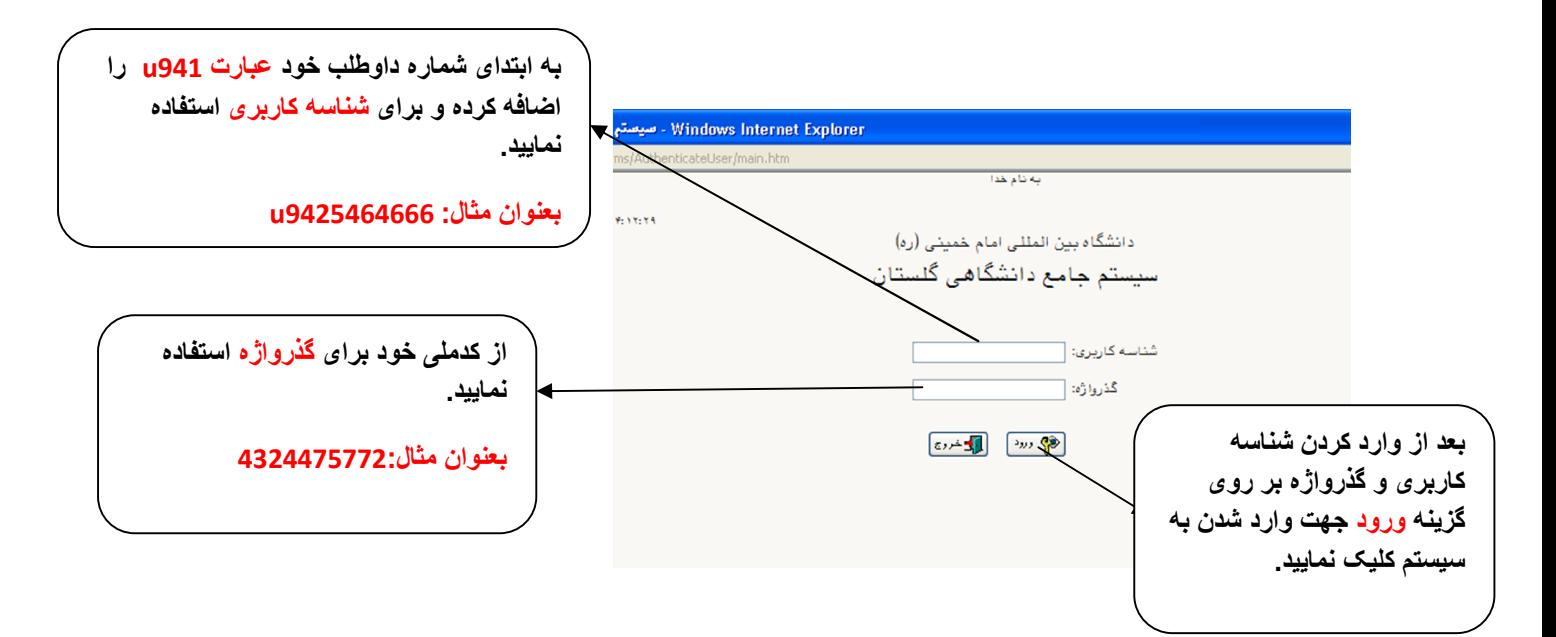

**.٣در این مرحلھ از طریق منوی ذیل وارد فرم پذیرش غیر حضوری دانشجویان شوید.** 

**آموزش - پذیرش غیر حضوری دانشجویان – پذیرش غیرحضوری دانشجویان جدیدالورود** 

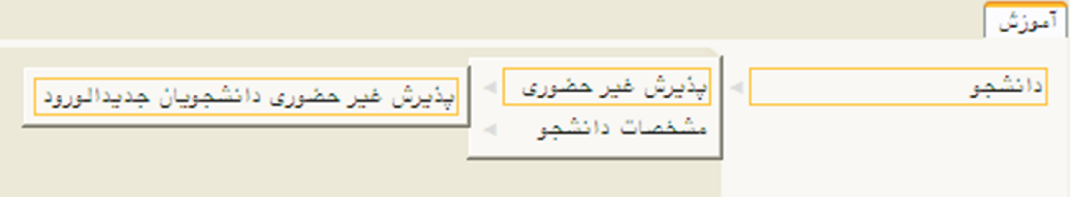